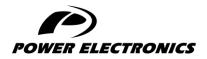

**V6** 

# **ACCESSORIES MANUAL**

## **PROFINET BOARD**

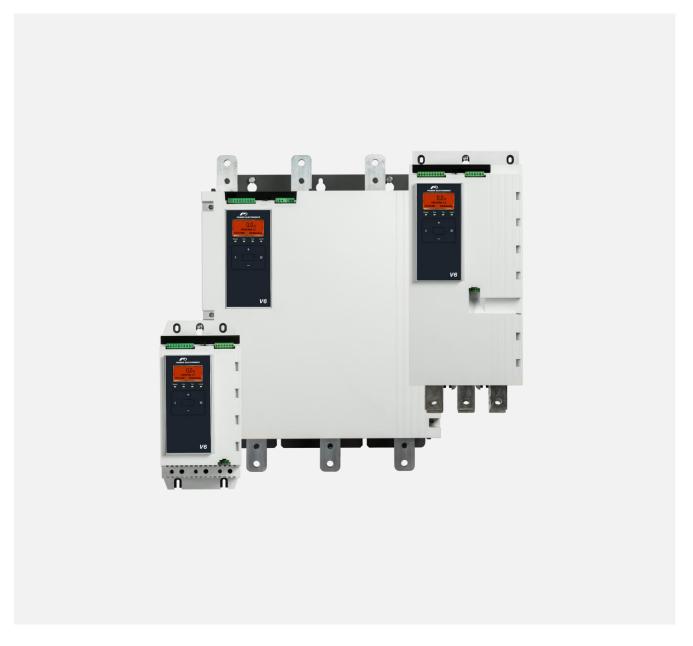

DIGITAL SOFTSTARTER

- DIGITAL SOFTSTARTER —

# Programming and Software Manual

Edition: June 2023 Rev. A

## **ABOUT THIS DOCUMENT**

#### COMPATIBILITY

This manual is suitable for Profinet Card with Ground Fault.

The Profinet Card le suitable for use with V6 soft starters.

The available features may vary according to the model and version of the starter.

#### DISCLAIMER

The examples and diagrams in this manual are included solely for illustrative purposes. The information contained in this manual is subject to change at any time and without prior notice. In no event will responsibility or liability be accepted for direct, indirect or consequential damages resulting from the use or application of this equipment.

Failure to follow the information and instructions in this manual will void the warranty.

#### POWER ELECTRONICS CONTACT INFORMATION

| Power Electronics USA Inc.              | Power Electronics España, S.L.            |
|-----------------------------------------|-------------------------------------------|
| 1510 N. Hobson Street, Gilbert,         | Polígono Industrial Carrases              |
| Phoenix                                 | Ronda del Camp d'Aviació nº 4             |
| AZ 85233                                | 46160, Llíria (Valencia)                  |
| UNITED STATES OF AMERICA                | SPAIN                                     |
| US Sales: 602-354-4890 / (480) 519-5977 | Telephone: (+34) 96 136 65 57             |
|                                         | Website: <u>www.power-electronics.com</u> |

| REVISIONS CONTROL |          |                |  |  |
|-------------------|----------|----------------|--|--|
| DATE              | REVISION | DESCRIPTION    |  |  |
| 30/06/2023        | А        | First edition. |  |  |

The equipment and technical documentation are periodically updated. Power Electronics reserves the right to modify all or part of the contents of this manual without previous notice. To consult the most updated information of this product, you may access our website <u>www.power-electronics.com</u>, where the latest version of this manual can be downloaded. The reproduction or distribution of the present manual is strictly forbidden, unless express authorization from Power Electronics.

## SAFETY SYMBOLS

Always follow safety instructions to prevent accidents and potential hazards from occurring.

In this manual, safety messages are classified as follows:

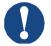

#### NOTICE

Indicates a hazard that may cause personal injury or death.

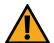

#### CAUTION

Indicates a hazard that may damage the equipment or installation.

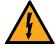

#### WARNING

Provides helpful information.

Other symbols used in this manual for safety messages are the following:

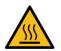

Hot surface. Be careful and follow the instructions to avoid burns and personal injuries.

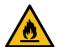

Risk of fire. Be careful and follow the instructions to prevent causing an unintentional fire.

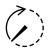

Energy storage timed discharge. Wait for the indicated time to avoid electrical hazards.

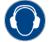

Caution, risk of hearing damage. Wear hearing protection.

## Warnings

It is the installer's responsibility to follow all instructions in this manual and to follow correct electrical practice.

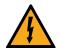

#### WARNING

For your safety, isolate the soft starter completely from mains voltage before attaching or removing accessories.

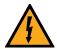

#### WARNING

Inserting foreign objects or touching the inside of the starter while the expansion port cover is open may endanger personnel, and can damage the starter.

# **TABLE OF CONTENTS**

| 1 | INTRODUCTION            | 6    |
|---|-------------------------|------|
| 2 | INSTALLATION            | 8    |
| 3 | DEVICE CONFIGURATION    | . 10 |
| 4 | MASTER CONFIGURATION    | . 15 |
| 5 | GROUND FAULT PROTECTION | . 16 |
| 6 | OPERATION               | . 18 |
| 7 | PACKET STRUCTURES       | . 19 |
| 8 | NETWORK DESIGN          | . 28 |
| 9 | SPECIFICATIONS          | . 31 |

# **1 INTRODUCTION**

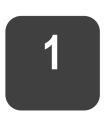

## Product design

The Profinet Card allows the soft starter to connect to an Ethernet network and be controlled or monitored using an Ethernet communication model.

Familiarity with Ethernet protocols and networks is required to operate the device successfully. For difficulties using this device with third party products, including PLCs, scanners and commissioning tools, contact the relevant supplier.

## **1.1 Connections**

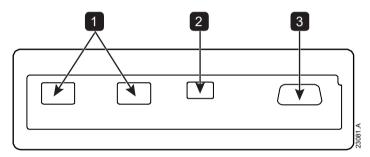

| 1 | 2 x RJ45 ethernet ports, supporting line, star, ring and loop network topologies |  |  |
|---|----------------------------------------------------------------------------------|--|--|
| 2 | 2 pin connector for ground fault CT (selected models)                            |  |  |
| 3 | DB9 connector for optional remote keypad                                         |  |  |

## **Network connection**

The Profinet Card supports the following protocols:

| Profinet | Industrial ethernet via Profinet                  |  |
|----------|---------------------------------------------------|--|
| MQTT     | Message Queue Telemetry Transport                 |  |
| OPC UA   | Open Platform Communications Unified Architecture |  |

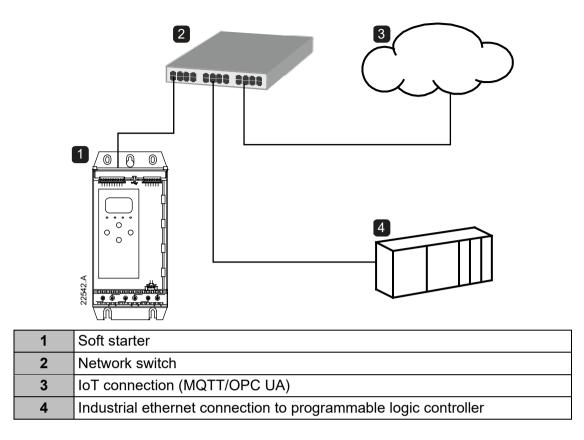

# **2 INSTALLATION**

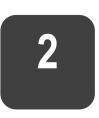

## Installing the expansion card

- 1. Push a small flat-bladed screwdriver into the slot in the centre of the expansion port cover, and ease the cover away from the starter.
- 2. Line up the card with the expansion port. Gently push the card along the guide rails until it clicks into the starter.

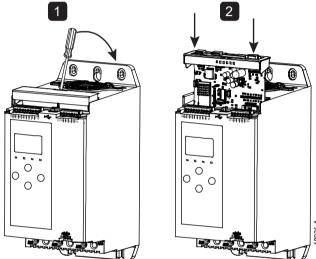

## **Network connection**

### **Ethernet ports**

The device has two Ethernet ports. If only one connection is required, either port can be used.

### Cables

Use Category 5, 5e, 6 or 6e cable to connect to the device.

### **EMC** precautions

To minimise electromagnetic interference, Ethernet cables should be separated from motor and mains cables by 200 mm.

If the Ethernet cable must cross motor or mains cables, the crossing should be at an angle of 90°.

## Network establishment

The controller must establish communications directly with each device before the device can participate in the network.

## Addressing

Each device in a network is addressed using a MAC address and a device name. The MAC address is fixed within the device and is printed on a label on the front of the device.

# **3 DEVICE CONFIGURATION**

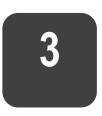

## Configure the device name

Use the Ethernet Device Configuration Tool to configure the device. The Ethernet Device Configuration Tool is available from your local supplier.

To identify the device using the Ethernet Device Configuration Tool:

- 1. Start the Ethernet Device Configuration Tool.
- 2. Click on Search Devices. The software will search for connected devices.

| <u>D</u> evices Online | Find:    |             |             |          | next  | previo | ous |
|------------------------|----------|-------------|-------------|----------|-------|--------|-----|
| MAC Address            | Device   | Device Name | IP Address  | Protocol | Devic | Vend   | D   |
| 00-02-A2-25-DC-B3      | NETIC 50 | netIC [SN=  | 192,168.0.2 | NetId    | -     | -      | -   |
|                        |          |             |             |          |       |        |     |

3. To configure a device name, click Configure then select Device Name.

| Name Configu         | ration for 00-02-A2-25-DC-8F |         |
|----------------------|------------------------------|---------|
| Name of <u>s</u> tat | on: nic50repns               |         |
|                      | Store settings temporary     |         |
|                      |                              |         |
|                      | <u>Q</u> K <u>C</u> ancel    | 15619.A |

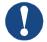

#### NOTICE

The Error LED is on if the device is not configured. If the device is configured but is not passing I/O data, the Error LED will flash. The Error LED will be active during the configuration process.

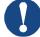

#### NOTICE

If your PC has a firewall enabled, you must add the tool to the list of authorised programs.

## **Enabling network control**

The soft starter will only accept commands from the Profinet Card if parameter 1A *Command Source* is set to 'Network'.

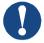

#### NOTICE

If the reset input is active, the starter will not operate. If a reset switch is not required, use parameter 7I to set the reset input to normally open or fit a link across terminals 10, 11 on the soft starter.

## **On-board web server**

Settings in the Profinet Card can be configured via the card's web server.

#### **Connect to the device**

To configure settings using the on-board web server, the card must be installed in a soft starter, control power must be available, and the card and computer must both be connected to the Ethernet network.

The computer must use a fixed IP address (not DHCP) and the same subnet mask as the card. The default IP address for the card is 192.168.0.2. The default subnet mask is 255.255.255.0.

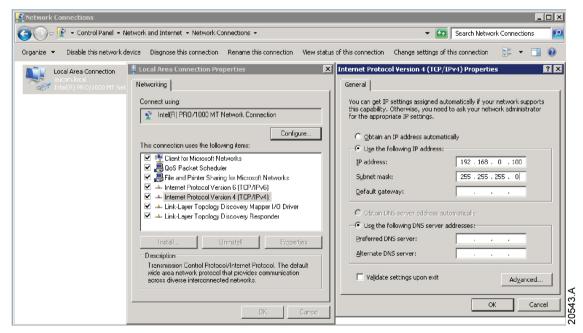

Once connected, the web server reports basic information about the card and the soft starter.

| → C ③ Not s                  | ecure   192.168.0.2/ | home.htm               |                      |  | Q \$ | Θ |
|------------------------------|----------------------|------------------------|----------------------|--|------|---|
|                              |                      |                        |                      |  |      |   |
|                              |                      |                        |                      |  |      |   |
|                              |                      |                        |                      |  |      |   |
| Home 👻 Configurati           | ion * IP Setting *   | Administration *       |                      |  |      |   |
|                              |                      |                        |                      |  |      |   |
| Profinet Adapte              | er with TCP/IP S     | Socket and IoT         |                      |  |      |   |
| Configuration and diagn      | ostic information.   |                        |                      |  |      |   |
| Module Info                  |                      | NetX-52 Info           |                      |  |      |   |
| Parameter                    | Value                | Parameter              | Value                |  |      |   |
| Protocol                     | Profinet Adapter     | Serial Number          | 37130                |  |      |   |
| Protocol Stack Version       | V2.13.0.22           | Production Date        | 2018-12-09T00:00:00Z |  |      |   |
| Starter Name                 | SoftStart            | Quality Assurance Date | 2018-12-09T00:00:00Z |  |      |   |
| Starter Serial Number        | 558601-027           | Production Location    |                      |  |      |   |
| Starter Rating String        | 0024BP-V5-C-H        | Mac Address            | 00:02:A2:50:F9:3A    |  |      |   |
| Starter Interface<br>Version | V3.0                 |                        |                      |  |      |   |
| Starter Motor Version        | V3.0                 |                        |                      |  |      |   |
|                              |                      |                        |                      |  |      |   |
|                              |                      |                        |                      |  |      |   |

#### Manage users and passwords

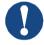

#### NOTICE

For security reasons, we recommend that you define a custom administrator ID and password.

The default username and password are: username: admin password: 1978

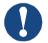

#### NOTICE

Version 2.x of the Profinet Card does not support custom users.

The Profinet Card supports multiple users and levels of privilege.

- Users can view the home screen and IP address settings
- Supervisors can view the home screen and IP settings and can change configuration settings
- Administrators can view the home screen, change configuration settings and add or delete users

To add a new user:

- 1. Connect to the web server then click Administration.
- 2. Click Create new user.
- 3. Enter the new username and password then click Create an account.
- 4. Set privileges (user, supervisor, administrator) as appropriate.
- 5. Click Save changes.

| Home ×                       | +                                    |             |         |                | >          |
|------------------------------|--------------------------------------|-------------|---------|----------------|------------|
| → C ③ Not secure   192.      | 168.0.2/home.htm?pageId=UserPassword | iManagement |         | <b>0-</b> Q    | ☆ <b>8</b> |
|                              |                                      |             |         |                |            |
|                              | -                                    |             | _       |                |            |
|                              | 1                                    |             |         |                |            |
| Home * Configuration * IP Se | ting • Administration •              |             |         |                |            |
| User Accounts                |                                      |             |         |                |            |
|                              |                                      |             |         |                |            |
| User name                    | Administrator                        |             | ervisor | User           | I          |
| admin                        |                                      | 8           | 4       |                |            |
| 2 <sup>s_admin</sup>         |                                      | <u>u</u>    |         | -              |            |
| Create new user Delete user  | Create new user                      | ×           |         | 5 Save changes |            |
|                              | All fields are required.             |             |         |                |            |
|                              | Name                                 |             |         |                |            |
|                              | new-user                             |             |         |                |            |
|                              | Password                             |             |         |                |            |
|                              |                                      |             |         |                |            |
|                              | Retype Password                      |             |         |                |            |
|                              | 3                                    |             |         |                |            |
|                              |                                      |             |         |                |            |
|                              | Create an account Can                | cel         |         |                |            |

To delete a user:

- 1. Connect to the web server then click Administration.
- 2. Click the required entry in the user list then click Delete user. Click Delete again to confirm the action.

#### **Configure IoT settings**

The Profinet Card supports soft starter status monitoring over IoT. The card cannot control or program the soft starter.

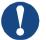

#### NOTICE

Version 2.x of the Profinet Card does not support IoT operation.

#### • Configure MQTT settings

- 1. Connect to the web server then click Configuration > MQTT Client.
- Tick the Enable checkbox to enable MQTT client operation. The MQTT client is enabled by default.
- 3. Click Connection then configure the settings as required.
- 4. Use Connection > Actions to select which information the card will publish.
- 5. Click Submit to save all settings in the card.

| Home x                          | +                              |                                             |                  | - 0  | X          |
|---------------------------------|--------------------------------|---------------------------------------------|------------------|------|------------|
| ← → Ĉ ③ Not secure   192.1      | 68.0.2/home.htm?pageId=MQTTBro | oker                                        |                  | Q \$ | <b>e</b> : |
|                                 |                                |                                             |                  |      |            |
|                                 |                                |                                             |                  |      |            |
| Home • Configuration • IP Setti | ng • Administration •          |                                             | ~                |      |            |
| MQTT Client                     |                                |                                             |                  |      |            |
| MQTT Client                     | MQTT Client - Connection Co    | -                                           | /alue            |      |            |
| Component Info                  | Parameter<br>Client ID         | 1                                           | Alue             |      |            |
| Actions                         | Broker address                 | 192.168.0.100                               | Broker port 1883 |      |            |
|                                 | Flags                          | Clean session V Reliable Will Prefix will V |                  |      |            |
|                                 | Topic prefix                   | Fort4000                                    |                  |      |            |
|                                 | User name                      |                                             |                  |      | 51         |
|                                 | Password                       |                                             |                  |      |            |
|                                 | Will topic                     |                                             |                  |      |            |
|                                 | Connection Timeout (s)         | 10                                          |                  |      |            |
|                                 | Connection idle timeout (s)    | ٥                                           |                  |      |            |
|                                 | MQTT keep alive interval (s)   | 30                                          |                  |      |            |
|                                 |                                |                                             | Reload           | Sub  | mit        |
|                                 |                                |                                             |                  |      |            |
| 168.0.2/superv/mqtt_br.htm#     |                                |                                             |                  |      |            |

### Configure OPC UA settings

- 1. Connect to the web server then click Configuration > OPC UA Server.
- 2. Tick the Enable checkbox to enable OPC UA client operation. The OPC UA client is enabled by default.
- 3. Click Server Configuration then configure the settings as required.
- 4. Use Actions to select the actions for different object instances.
- 5. Click Submit to save all settings in the card.

| Home × +                          |                                      |                                                                        | -   |        | ×                  |
|-----------------------------------|--------------------------------------|------------------------------------------------------------------------|-----|--------|--------------------|
| ← → C ③ Not secure   192.168.0    | 0.2/home.htm?pageId=OPCUA            |                                                                        | Q 🛱 | θ      | :                  |
|                                   |                                      |                                                                        |     |        |                    |
|                                   |                                      |                                                                        |     |        |                    |
|                                   |                                      |                                                                        |     |        |                    |
| Home • IP Setting • Configuration | <ul> <li>Administration •</li> </ul> |                                                                        |     |        |                    |
|                                   |                                      |                                                                        |     |        |                    |
| OPC UA Server                     |                                      |                                                                        |     |        |                    |
| 2- 🚞 OPC UA Server                | OPC UA Server - Configuration        |                                                                        |     |        |                    |
| Server Info                       | Parameter                            | Value                                                                  |     |        |                    |
| Server Configuration              | Server port                          | 100                                                                    |     |        |                    |
| Actions                           | Maximum allowed nodes                | 2000                                                                   |     |        | ш.                 |
|                                   | Maximum sessions                     | 2                                                                      |     |        |                    |
|                                   | Maximum session lifetime (ms)        | 1200000                                                                |     |        |                    |
|                                   | OPC UA trace output IP               |                                                                        |     |        | 2                  |
|                                   | Options                              | Allow anonymous 🖉 Allow User/Password access 🖉 Support Authorization 🗌 |     |        | ч.                 |
|                                   | UA services                          | Write service 🜌                                                        |     |        | Л.                 |
|                                   |                                      | Reload                                                                 |     | Submit |                    |
|                                   |                                      |                                                                        |     |        |                    |
|                                   |                                      |                                                                        |     | _      | +<br>+<br>>>55,6 Δ |
| 4                                 |                                      |                                                                        |     |        | + 0                |

## **4 MASTER CONFIGURATION**

V6

Import the latest GSDML file into your Master configuration tool. This file is available from your supplier.

If your Master uses on-screen icons, two graphic bitmap files are available from the website. SSPM\_N.bmp indicates normal mode. SSPM\_D.bmp indicates diagnostic mode.

# **5 GROUND FAULT PROTECTION**

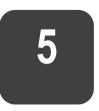

## NOTICE

Ground fault protection is only available on ground fault enabled cards, with soft starters running a compatible version of software. Contact your supplier for assistance.

## 5.1 Overview

The Profinet Card can detect ground current and trip before the equipment is damaged.

Ground fault protection requires a 1000:1 or 2000:1 current transformer (not supplied). The CT should be rated 1 VA or 5 VA. The soft starter can be configured to trip at 1 A $\sim$ 50 A. If ground fault current rises above 50 A, the soft starter will trip immediately.

Parameter 40C *Ground Fault Trip Active* selects when ground fault protection is active.

## 5.2 Connect the CT to the ground fault inputs

To use ground fault protection, a common mode current transformer (CT) must be installed around all three phases. Use a 1000:1 or 2000:1 CT with rating of 1 VA or 5 VA and set parameter 40E *Ground Fault CT Ratio* to match. Connect the CT to the ground fault terminals (G1, G2, G3).

For maximum protection, the CT should be installed on the input side of the soft starter.

## 5.3 Configure ground fault protection settings

| Parameter | Parameter name           | Description                                                                                                 |
|-----------|--------------------------|----------------------------------------------------------------------------------------------------|
| 40A       | Ground Fault Level       | Sets the trip point for ground fault protection.                                                            |
| 40B       | Ground Fault Delay       | Slows the Profinet Card's response to ground fault variation, avoiding trips due to momentary fluctuations. |
| 40C       | Ground Fault Trip Active | Selects when a ground fault trip can occur.                                                                 |
| 40D       | Ground Fault Action      | Selects the soft starter's response to the protection event.                                                |
| 40E       | Ground Fault CT Ratio    | Set to match the ratio of the ground current measuring CT.                                                  |

Ground fault protection settings must be set in the soft starter.

## **6 OPERATION**

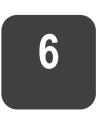

The device has been designed for use in a system complying with the Profinet standard. For successful operation, the controller must also support all functions and interfaces described in this document.

## **Device classification**

The Profinet Card is a Profinet IO-Device and must be managed by an IO-Controller over Ethernet.

## Ensuring safe and successful control

Data written to the device will remain in its registers until the data is overwritten or the device is reinitialised.

If the soft starter may be controlled via Command Override (parameter 7A) or may be disabled via the reset input (terminals 10, 11) fieldbus commands should be cleared from the registers. If a command is not cleared, it will be re-sent to the starter once fieldbus control resumes.

## Feedback LEDs

| Port 1 Port 2 | TX/RX2 TX/RX1 STATUS | Keypad | 17821.A |
|---------------|----------------------|--------|---------|
|---------------|----------------------|--------|---------|

| LED name                                         | LED Status | Description                               |  |
|--------------------------------------------------|------------|-------------------------------------------|--|
| Power Off                                        |            | Device is not powered up.                 |  |
|                                                  | On         | Device is receiving power.                |  |
| Error                                            | Off        | No error.                                 |  |
|                                                  | Flashing   | Connection not established.               |  |
|                                                  | On         | No physical link or slow physical link.   |  |
|                                                  |            | No configuration.                         |  |
| Status                                           | Off        | No error.                                 |  |
|                                                  | Flashing   | DCP signal service initiated via the bus. |  |
| Link x                                           | Off        | No network connection.                    |  |
|                                                  | On         | Connected to a network.                   |  |
| TX/RX x Flashing Transmitting or receiving data. |            | Transmitting or receiving data.           |  |

ΕN

# 7 PACKET STRUCTURES

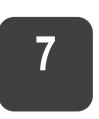

V6

#### NOTICE

The available features and parameter details may vary according to the model and software version of the starter. Refer to the soft starter user manual for details of parameters and supported features.

## Control commands (controller to device)

Use output bytes 0-1 to send a control command to the soft starter.

| Byte   | Bits   | Details                                                    |
|--------|--------|------------------------------------------------------------|
| 0      | 0 to 1 | Reserved                                                   |
|        | 2 to 3 | 0 = Use soft starter remote input to select motor set      |
|        |        | 1 = Use primary motor set when starting                    |
|        |        | 2 = Use secondary motor set when starting                  |
|        |        | 3 = Reserved                                               |
|        | 4      | 0 = stop action will be as selected in the soft starter    |
|        |        | 1 = stop action will be a coast to stop                    |
|        | 5 to 7 | Reserved                                                   |
| 1      | 0      | 0 = Stop                                                   |
|        |        | 1 = Start                                                  |
|        | 1 to 2 | Reserved                                                   |
|        | 3      | 1 = Reset                                                  |
|        | 4 to 7 | Reserved                                                   |
| 2 to 5 |        | Parameter management (see Parameter Management on page 24) |

## Status information (device to controller)

Starter status information is always available when the device is active.

#### Bytes 0-1: Control status

| Bits   | Details                                 |  |
|--------|-----------------------------------------|--|
| 0 to 5 | Current (% motor FLC)                   |  |
| 6      | Command source                          |  |
|        | 0 = Network, Timer                      |  |
|        | 1 = Remote Keypad, Digital Input, Clock |  |
| 7      | 1 = Ramping (starting or stopping)      |  |
| 8      | 1 = Ready                               |  |
| 9      | 1 = Starting, running or stopping       |  |

| Bits     | Details     |
|----------|-------------|
| 10       | 1 = Tripped |
| 11       | 1 = Warning |
| 12 to 15 | Reserved    |

#### Bytes 2-3: Starter state

| Bits    | Details                                                                  |  |  |
|---------|--------------------------------------------------------------------------|--|--|
| 0 to 3  | The decimal value of bits 0~3 indicates the starter's state:             |  |  |
|         | 0 = Communication error between device and soft starter                  |  |  |
|         | 1 = Ready                                                                |  |  |
|         | 2 = Starting                                                             |  |  |
|         | 3 = Running                                                              |  |  |
|         | 4 = Stopping                                                             |  |  |
|         | 5 = Not ready (restart delay, restart temperature check, run simulation, |  |  |
|         | reset input is open)                                                     |  |  |
|         | 6 = Tripped                                                              |  |  |
|         | 7 = Menu open (cannot start)                                             |  |  |
|         | 8 = Jog forward                                                          |  |  |
|         | 9 = Jog reverse                                                          |  |  |
| 4       | 0 = Negative phase sequence                                              |  |  |
|         | 1 = Positive phase sequence                                              |  |  |
| 5       | 1 = Current exceeds FLC                                                  |  |  |
| 6       | 0 = Uninitialised                                                        |  |  |
|         | 1 = Initialised                                                          |  |  |
| 7       | 1 = Communication error between device and soft starter                  |  |  |
| 8 to 15 | Reserved                                                                 |  |  |

## Bytes 4-5: Trip code

| Bits    | Details                          |
|---------|----------------------------------|
| 0 to 15 | See <i>Trip Codes</i> on page 25 |

## Bytes 6-7: Motor current

| Bits    | Details                                     |
|---------|---------------------------------------------|
| 0 to 15 | Average rms current across all three phases |

## Bytes 8-9: Motor temperature

| Bits    | Details                 |  |
|---------|-------------------------|--|
| 0 to 15 | Motor thermal model (%) |  |

## Bytes 10-63: Extended information

Bytes 10~63 report information from the soft starter's internal registers.

| Byte  | Description       | Bits             | Details                                                                                                    |
|-------|-------------------|------------------|----------------------------------------------------------------------------------------------------|
| 10-11 | Version           | 0 to 8           | Reserved                                                                                                    |
|       |                   | 9 to 15          | Product type code:                                                                                                    |
|       |                   |                  | 12 = n/a                                                                                                    |
|       |                   |                  | 13 = V6                                                                                                    |
| 12-13 | Model number      | 0 to 7           | Reserved                                                                                                    |
|       |                   | 8 to 15          | Soft starter model ID                                                                                                    |
| 14-15 | Reserved          |                  |                                                                                                    |
| 16-17 | Reserved          |                  |                                                                                                    |
| 18-19 | Starter state     | 0 to 4<br>5<br>6 | 0 = Reserved<br>1 = Ready<br>2 = Starting<br>3 = Running<br>4 = Stopping<br>5 = Not ready (restart delay,<br>restart temperature check, run simulation,<br>reset input is open)<br>6 = Tripped<br>7 = Programming mode<br>8 = Jog forward<br>9 = Jog reverse<br>1 = Warning<br>0 = Uninitialised |
|       |                   | 7                | <ul> <li>1 = Initialised</li> <li>Command source</li> <li>0 = Network, Timer</li> <li>1 = Remote Keypad, Digital Input, Clock</li> </ul>                                                                                                    |
|       |                   | 8                | Reserved                                                                                                    |
|       |                   | 9                | 0 = Negative phase sequence<br>1 = Positive phase sequence                                                                                                    |
|       |                   | 10 to 15         | See Trip Codes on page 25                                                                                                    |
| 20-21 | Current           | 0 to 13          | Average rms current across all three phases                                                                                                    |
|       |                   | 14 to 15         | Reserved                                                                                                    |
| 22-23 | Current           | 0 to 9           | Current (% motor FLC)                                                                                                    |
|       |                   | 10 to 15         | Reserved                                                                                                    |
| 24-25 | Motor temperature | 0 to 7           | Motor thermal model (%)                                                                                                    |
|       |                   | 8 to 15          | Reserved                                                                                                    |

| Byte  | Description         | Bits        | Details                                        |
|-------|---------------------|-------------|------------------------------------------------|
| 26-27 | Power               | 0 to 11     | Power                                          |
|       |                     | 12 to 13    | Power scale                                    |
|       |                     |             | 0 = Multiply power by 10 to get W              |
|       |                     |             | 1 = Multiply power by 100 to get W             |
|       |                     |             | 2 = Power (kW)                                 |
|       |                     | 14 to 15    | 3 = Multiply power by 10 to get kW<br>Reserved |
| 28-29 | % Power factor      | 0 to 7      | 100% = power factor of 1                       |
| 20-29 |                     | 8 to 15     | Reserved                                       |
| 30-31 | Voltago             | 0 to 13     |                                                |
| 30-31 | Voltage             |             | Average rms voltage across all three phases    |
|       |                     | 14 to 15    | Reserved                                       |
| 32-33 | Current             | 0 to 13     | Phase 1 current (rms)                          |
|       |                     | 14 to 15    | Reserved                                       |
| 34-35 | Current             | 0 to 13     | Phase 2 current (rms)                          |
|       |                     | 14 to 15    | Reserved                                       |
| 36-37 | Current             | 0 to 13     | Phase 3 current (rms)                          |
|       |                     | 14 to 15    | Reserved                                       |
| 38-39 | Voltage             | 0 to 13     | Phase 1 voltage (rms)                          |
|       |                     | 14 to 15    | Reserved                                       |
| 40-41 | Voltage             | 0 to 13     | Phase 2 voltage (rms)                          |
|       |                     | 14 to 15    | Reserved                                       |
| 42-43 | Voltage             | 0 to 13     | Phase 3 voltage (rms)                          |
|       |                     | 14 to 15    | Reserved                                       |
| 44-45 |                     | 0 to 7      | Parameter list minor revision                  |
|       | version number      | 8 to 15     | Parameter list major version                   |
| 46-47 | Digital input state | For all inp | uts, 0 = open, 1 = closed (shorted)            |
|       |                     | 0           | Start/Stop                                     |
|       |                     | 1           | Reserved                                       |
|       |                     | 2           | Reset (Refer to note)                          |
|       |                     | 3           | Input A                                        |
|       |                     | 4           | Input B                                        |
|       |                     | 5 to 15     | Reserved                                       |
| 48-49 | Trip code           | 0 to 15     | See Trip Codes on page 25                      |
| 50-51 | Reserved            |             |                                                |
| 52-53 | Frequency           | 0 to 15     | Frequency (Hz)                                 |
| 54-55 | Ground current      | 0 to 15     | Ground current (A)                             |
| 56-59 | Reserved            |             |                                                |
| 60-63 | Parameter           |             | See Parameter Management on page 24            |
|       | management          |             |                                                |

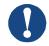

#### NOTICE

The reset input is normally closed by default. If parameter 7I *Reset/Enable Logic* is set to normally open, the reported state will be inverted (0 = closed, 1 = open).

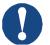

#### NOTICE

For models 0064B and smaller, current reported via communications is 10 times greater than the actual value (displayed on the keypad).

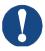

#### NOTICE

Frequency reported via communications is 10 times greater than the actual value.

## **Parameter management**

The Profinet Card can read parameter values from and write parameter values to the soft starter. The card handles one parameter at a time.

The device references parameters according to their position in the starter's parameter list.

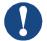

#### NOTICE

Parameter lists vary according to the model and version of soft starter. Refer to the relevant soft starter manual for a complete parameter list.

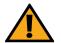

#### CAUTION

Changing the values of the Advanced parameters (parameter group 20) may cause unpredictable behaviour in the soft starter. Consult your local supplier before adjusting the Advanced parameters.

#### Output

Use output bytes 2-5 to read or write a parameter to the soft starter.

| Byte | Bits   | Details                                                                       |  |
|------|--------|-------------------------------------------------------------------------------|--|
| 2    | 0 to 7 | Parameter number to read/write                                                |  |
| 3    | 0      | Reserved                                                                      |  |
|      | 1      | 1 = Read parameter                                                            |  |
|      | 2      | 1 = Write parameter                                                           |  |
|      | 3 to 7 | Reserved                                                                      |  |
| 4    | 0 to 7 | Low byte parameter value to write to soft starter/ zero data values for read  |  |
| 5    | 0 to 7 | High byte parameter value to write to soft starter/ zero data values for read |  |

Controller > device output bytes are structured as follows.

#### Input

Parameter data from the starter is reported in input bytes 60-63.

Device > controller input bytes are structured as follows.

| Byte | Bits   | Details                                          |
|------|--------|--------------------------------------------------|
| 60   | 0 to 7 | Echo parameter number                            |
| 61   | 0      | 1 = Invalid parameter number                     |
|      | 1      | 1 = Invalid parameter value                      |
|      | 2 to 7 | Reserved                                         |
| 62   | 0 to 7 | Low byte parameter value read from soft starter  |
| 63   | 0 to 7 | High byte parameter value read from soft starter |

ΞN

## Trip codes

| Trip<br>code | Description                                                 |
|--------------|-------------------------------------------------------------|
| 255          | No trip                                                     |
| 1            | Excess start time                                           |
| 2            | Motor overload                                              |
| 3            | Motor thermistor                                            |
| 4            | Current imbalance                                           |
| 5            | Frequency                                                   |
| 6            | Phase sequence                                              |
| 7            | Overcurrent                                                 |
| 8            | Power loss                                                  |
| 9            | Undercurrent                                                |
| 10           | Heatsink overtemperature                                    |
| 11           | Motor connection                                            |
| 12           | Input A trip                                                |
| 13           | FLC too high                                                |
| 14           | Unsupported option (function not available in inside delta) |
| 15           | Communications card fault                                   |
| 16           | Network communications                                      |
| 18           | Overvoltage                                                 |
| 19           | Undervoltage                                                |
| 20           | Ground fault                                                |
| 23           | Parameter out of range                                      |
| 24           | Input B trip                                                |
| 26           | L1 phase loss                                               |
| 27           | L2 phase loss                                               |
| 28           | L3 phase loss                                               |
| 29           | L1-T1 shorted                                               |
| 30           | L2-T2 shorted                                               |
| 31           | L3-T3 shorted                                               |
| 33           | Time-overcurrent (Bypass overload)                          |
| 34           | SCR overtemperature                                         |
| 35           | Battery/clock                                               |
| 36           | Thermistor circuit                                          |
| 47           | Overpower                                                   |
| 48           | Underpower                                                  |
| 56           | Keypad disconnected                                         |
| 57           | Zero Speed Detect                                           |
| 58           | SCR Itsm                                                    |
| 59           | Instantaneous overcurrent                                   |

EN

| Trip  | Description                                                            |
|-------|------------------------------------------------------------------------|
| code  |                                                                        |
| 60    | Rating Capacity                                                        |
| 70    | Current Read Err L1                                                    |
| 71    | Current Read Err L2                                                    |
| 72    | Current Read Err L3                                                    |
| 74    | Motor Connection T1                                                    |
| 75    | Motor Connection T2                                                    |
| 76    | Motor Connection T3                                                    |
| 77    | Firing Fail P1                                                         |
| 78    | Firing Fail P2                                                         |
| 79    | Firing Fail P3                                                         |
| 80    | VZC Fail P1                                                            |
| 81    | VZC Fail P2                                                            |
| 82    | VZC Fail P3                                                            |
| 83    | Low Control Volts                                                      |
| 84~96 | Internal fault x. Contact your local supplier with the fault code (X). |

## Examples

## Control commands (controller to device)

| Start the motor using parameter set 1 |            |             |            |              |            |        |        |  |
|---------------------------------------|------------|-------------|------------|--------------|------------|--------|--------|--|
| Byte 0                                | Byte 1     | Byte 2      | Byte 3     | Byte 4       | Byte 5     | Byte 6 | Byte 7 |  |
| 4                                     | 1          |             |            |              |            |        |        |  |
| Start the                             | motor, sel | ect via ren | note input |              |            |        |        |  |
| Byte 0                                | Byte 1     | Byte 2      | Byte 3     | Byte 4       | Byte 5     | Byte 6 | Byte 7 |  |
| 0                                     | 1          |             |            |              |            |        |        |  |
| Stop the                              | motor usir | ng the pro  | grammed s  | soft stop fo | or motor s | et 2   |        |  |
| Byte 0                                | Byte 1     | Byte 2      | Byte 3     | Byte 4       | Byte 5     | Byte 6 | Byte 7 |  |
| 8                                     | 0          |             |            |              |            |        |        |  |
| Quick sto                             | op the mot | or          |            |              |            |        |        |  |
| Byte 0                                | Byte 1     | Byte 2      | Byte 3     | Byte 4       | Byte 5     | Byte 6 | Byte 7 |  |
| 16                                    | 0          |             |            |              |            |        |        |  |
| Reset a t                             | rip        |             |            |              |            |        |        |  |
| Byte 0                                | Byte 1     | Byte 2      | Byte 3     | Byte 4       | Byte 5     | Byte 6 | Byte 7 |  |
| ≤ 28                                  | 8          |             |            |              |            |        |        |  |

## Status information (device to controller)

| Read control status - Ready |        |        |        |        |        |        |        |  |
|-----------------------------|--------|--------|--------|--------|--------|--------|--------|--|
| Byte 0                      | Byte 1 | Byte 2 | Byte 3 | Byte 4 | Byte 5 | Byte 6 | Byte 7 |  |
| 0                           | 1      |        |        |        |        |        |        |  |

26

| Read control status - Running |                              |                              |                                                                |                      |                             |                     |        |  |  |
|-------------------------------|------------------------------|------------------------------|----------------------------------------------------------------|----------------------|-----------------------------|---------------------|--------|--|--|
| Byte 0                        | Byte 1                       | Byte 2                       | Byte 3                                                         | Byte 4               | Byte 5                      | Byte 6              | Byte 7 |  |  |
|                               |                              | 3                            | 0                                                              |                      |                             |                     |        |  |  |
|                               |                              |                              | Read control status - Tripped, trip code 4 (Current imbalance) |                      |                             |                     |        |  |  |
| Read cor                      | ntrol status                 | s - Tripped                  | , trip code                                                    | 4 (Current           | imbalanc                    | e)                  |        |  |  |
| Read con<br>Byte 0            | <b>trol status</b><br>Byte 1 | <b>s - Tripped</b><br>Byte 2 | , <b>trip code</b><br>Byte 3                                   | 4 (Current<br>Byte 4 | t <b>imbalanc</b><br>Byte 5 | <b>e)</b><br>Byte 6 | Byte 7 |  |  |

## Parameter management

| Write parameter to starter: parameter number 2, 1B <i>Motor Full Load Current</i> = 55 |              |            |            |           |              |            |         |
|----------------------------------------------------------------------------------------|--------------|------------|------------|-----------|--------------|------------|---------|
| Byte 0                                                                                 | Byte 1       | Byte 2     | Byte 3     | Byte 4    | Byte 5       | Byte 6     | Byte 7  |
|                                                                                        |              | 2          | 4          | 55        | 0            |            |         |
| Paramete                                                                               | er write res | ponse      |            |           | •            |            |         |
| Byte 56                                                                                | Byte 57      | Byte 58    | Byte 59    | Byte 60   | Byte 61      | Byte 62    | Byte 63 |
|                                                                                        |              |            |            | 2         | 0            | 55         | 0       |
| Read par                                                                               | ameter nu    | mber 16, 2 | I Stop Mod | de        | •            |            |         |
| Byte 0                                                                                 | Byte 1       | Byte 2     | Byte 3     | Byte 4    | Byte 5       | Byte 6     | Byte 7  |
|                                                                                        |              | 16         | 2          | 0         | 0            |            |         |
| Paramete                                                                               | r read resp  | onse: par  | ameter 2I  | Stop Mode | e = 1 (TVR = | Soft Stop) |         |
| Byte 56                                                                                | Byte 57      | Byte 58    | Byte 59    | Byte 60   | Byte 61      | Byte 62    | Byte 63 |
|                                                                                        |              |            |            | 12        | 0            | 1          | 0       |

## **8 NETWORK DESIGN**

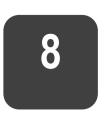

The device supports star, line and ring topologies.

## Star topology

In a star network, all controllers and devices connect to a central network switch.

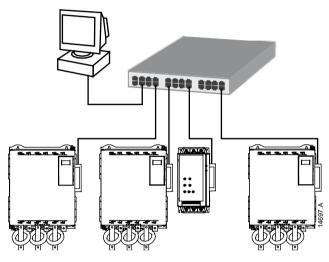

## Line topology

In a line network, the controller connects directly to one port of the first card. The second Ethernet port connects to another card, which in turn connects to another device until all devices are connected.

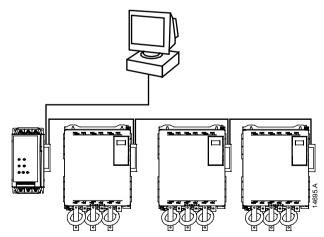

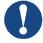

#### NOTICE

The device has an integrated switch to allow data to pass through in line topology. The device must be receiving control power from the soft starter for the switch to operate.

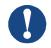

#### NOTICE

If the connection between two devices is interrupted, the controller cannot communicate with devices after the interruption point.

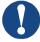

#### NOTICE

Each connection adds a delay to communication with the next device. The maximum number of devices in a line network is 32. Exceeding this number may reduce the reliability of the network.

## **Ring topology**

In a ring topology network, the controller connects to the first card, via a network switch. The second Ethernet port of the card connects to another device, which in turn connects to another device until all devices are connected. The final device connects back to the switch.

The device supports beacon based ring node configuration with MRP (media redundancy protocol).

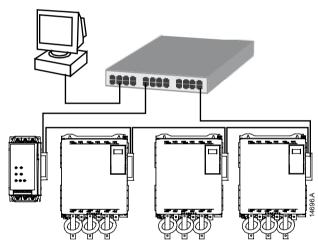

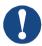

#### NOTICE

The network switch must support loss of line detection.

EN

## **Combined topologies**

A single network can include both star and line components.

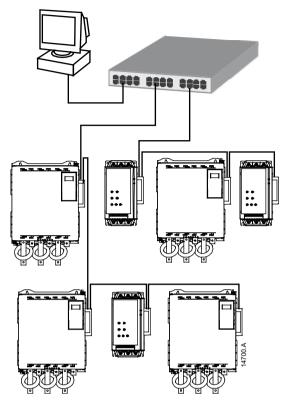

## **9 SPECIFICATIONS**

V6

#### Connections

| Soft starter | 16-way pin assembly |
|--------------|---------------------|
| Contacts     | Gold flash          |
| Network      | RJ45                |

## Settings

| IP Address  | Automatically assigned               |
|-------------|--------------------------------------|
| Device name | Automatically assigned, configurable |

#### Network

| Link speed     | 10 Mbps, 100 Mbps (auto-detect) |
|----------------|---------------------------------|
| Full duplex    |                                 |
| Auto crossover |                                 |

#### Power

| Consumption (steady state, maximum) | 35 mA @ 24 VDC |
|-------------------------------------|----------------|
| Reverse polarity protected          |                |
| Galvanically isolated               |                |

### Certification

| CE | ΕN | 60047 | 7_/_2  |
|----|----|-------|--------|
| CE |    | 00947 | / -4-Z |

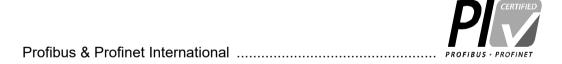

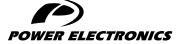

24H TECHNICAL ASSISTANCE 365 DAYS A YEAR

FIND YOUR NEAREST DELEGATION **POWER-ELECTRONICS.COM/CONTACT/** 

© in ¥ V